TM and © 2009 Digital Blue, Inc. All rights reserved. Distributed by Digital Blue, Inc., 1517 Johnson Ferry Road, Marietta, GA 30062.

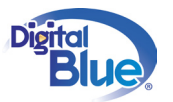

#### SAFETY WARNING

Avoid spilling any liquid on or into the camera.

Do not leave the camera in a location near heat sources; in a location subject to direct sunlight, excessive dust, sand, moisture, rain or mechanical shock; on an unlevel surface; or in a car with the windows closed during periods of excessive heat.

### IC DECLARATION

This Class B digital apparatus complies with Canadian ICES-003. Cet appareil numérique de la classe B est conforme à la norme NMB-003 du Canada.

#### FCC DECLARATION

This device complies with Part 15 of the FCC rules. Operation is subject to the following two conditions: 1) This device may not cause harmful interference, and 2) This device must accept any interference received, including interference that may cause undesired operation.

Warning: Changes or modifications to this unit not expressly approved by the party responsible for compliance could void the user's authority to operate the equipment.

### BATTERY WARNINGS

Non-rechargeable batteries are not to be recharged.

Rechargeable batteries are to be charged under adult supervision.

Rechargeable batteries re to be removed from the product before being charged.

Exhausted batteries are to be removed from the toy.

The supply terminals are not to be short-circuited.

WARNING: Not suitable for children under 3 due to small parts.

Retain packaging for future reference.

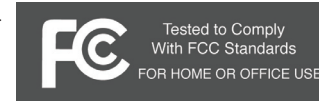

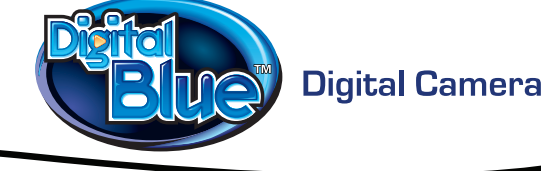

## **GETTING STARTED**

Congratulations on purchasing your Digital Blue VGA camera! This guide will help you learn all about the camera's cool features.

# **INSTALLING THE BATTERY**

This camera is powered by one AAA alkaline battery (not included). You will need an adult to help you install the battery.

Only use the battery specified by the manufacturer. Battery is to be inserted with the correct polarity.

NOTE: Be sure to always download your images to the computer before removing or replacing the battery or the pictures will be permanently lost!

### **TO INSTALL THE BATTERY:**

To open the battery door, you will need a paper clip or thin pen.

1. Take the paper clip and use the end to press down on the door latch.

2. Holding the latch down, push the battery door up. The door will slide up and spring open, allowing you to access the batteries.

3. Place the battery into the compartment. Be sure to match the (-) on the battery with the (-) inside the compartment.

4. Slide the battery cover to its original position. The latch will automatically engage and hold the door shut.

## **CAMERA CONTROLS**

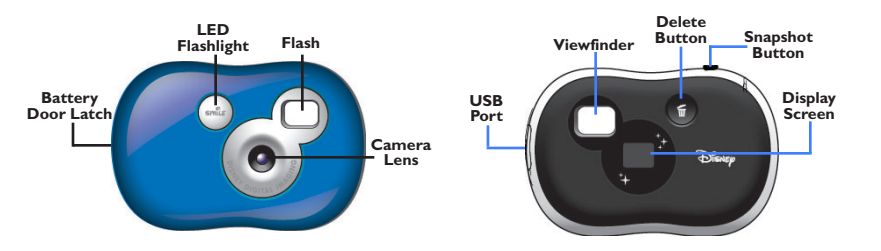

**Snapshot Button -** Use to take digital photos.

**LED Flashlight -** Flashes to let you know when you have taken a photo.

**USB Port -** Connect the USB cable here to connect your camera to your computer.

**Camera Lens -** Keep the lens clean and clear of objects for the best photos.

**Display Screen -** Indicates how many photos you have taken.

**Viewfinder -** Center your subject in the Viewfinder.

**Delete Button -** Use the Delete button to erase images from the camera memory.

**Battery Door Latch -** Open the battery compartment when you want to change the battery.

# **TAKING PHOTOS**

## **TO TAKE PHOTOS WITH THE CAMERA:**

1**.** Turn the camera on by pressing any button and waiting a moment.

2**.** Use the Viewfinder to locate the subject of your photo and hold the camera steady.

3. Press the Snapshot button located on top of the camera to take the photo. The camera will beep when the photo is taken.

NOTE: The counter on the display will increase by one each time you take a photo. When the camera memory is full, the camera will beep three times and the display will read FL, which stands for full.

# **DELETING PHOTOS FROM THE CAMERA**

Use the Delete button on the camera to erase photos from the camera memory. You can delete the last photo you took or you can delete all the photos on the camera.

• To delete the last photo you took, press the Delete button for one second. The camera will beep and the counter on the Display Screen will be reduced by one.

• To delete all the photos off the camera, press and hold the Delete button for more than three seconds. The camera will give a long beep and the display will read 00.

NOTE: You can also delete photos from your camera using the Photo Downloader software.

# **USING THE PHOTO DOWNLOADER**

The Photo Downloader is a software application that allows you to easily download your photos to your computer.

## **TO DOWNLOAD PICTURES:**

1. Make sure the Photo Downloader is installed on your computer.

- 2. Connect the camera to the PC using the supplied USB cable.
- 3. Launch the downloader by double-clicking the Photo Downloader icon on your desktop.
- 4. Click the Download button in the application window. Your photos will download to the default directory:

My Documents/My Pictures/My Snapshots

Once you have downloaded your photos to your computer, you can delete them from the camera by clicking the Delete button in the application window.

# **NEED ADDITIONAL HELP?**

For additional product support, visit www.digiblue.com and select Customer Service. If you are still having problems with the product, contact Customer Support at 888-800-0502 Monday-Friday 9am-6pm CST.